# **Dell Drahtloses Headset WL3024**

Benutzerhandbuch

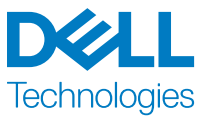

Regulierungsmodell: HS2403/UD2403

### **Hinweise, Vorsichtshinweise und Warnungen**

**HINWEIS: Das Symbol HINWEIS weist auf eine wichtige Information zum Gebrauch hin.**

**VORSICHTSHINWEIS: Das Symbol VORSICHTSHINWEIS weist auf mögliche Schäden an der Hardware oder Datenverluste hin, wenn die Anweisungen nicht beachtet werden.**

**WARNUNG: Das Symbol WARNUNG weist auf mögliche Sachschäden, Körperverletzungen oder Todesfälle hin.**

**Urheberrecht © 2023 Dell Inc. oder ihre Tochtergesellschaften. Alle Rechte vorbehalten.** 

Dell Technologies, Dell und andere Marken sind Marken der Dell Inc. oder ihrer Tochtergesellschaften. Andere Marken können Marken der jeweiligen Eigentümer sein.

August 2023 Rev. A00

### **Inhaltsverzeichnis**

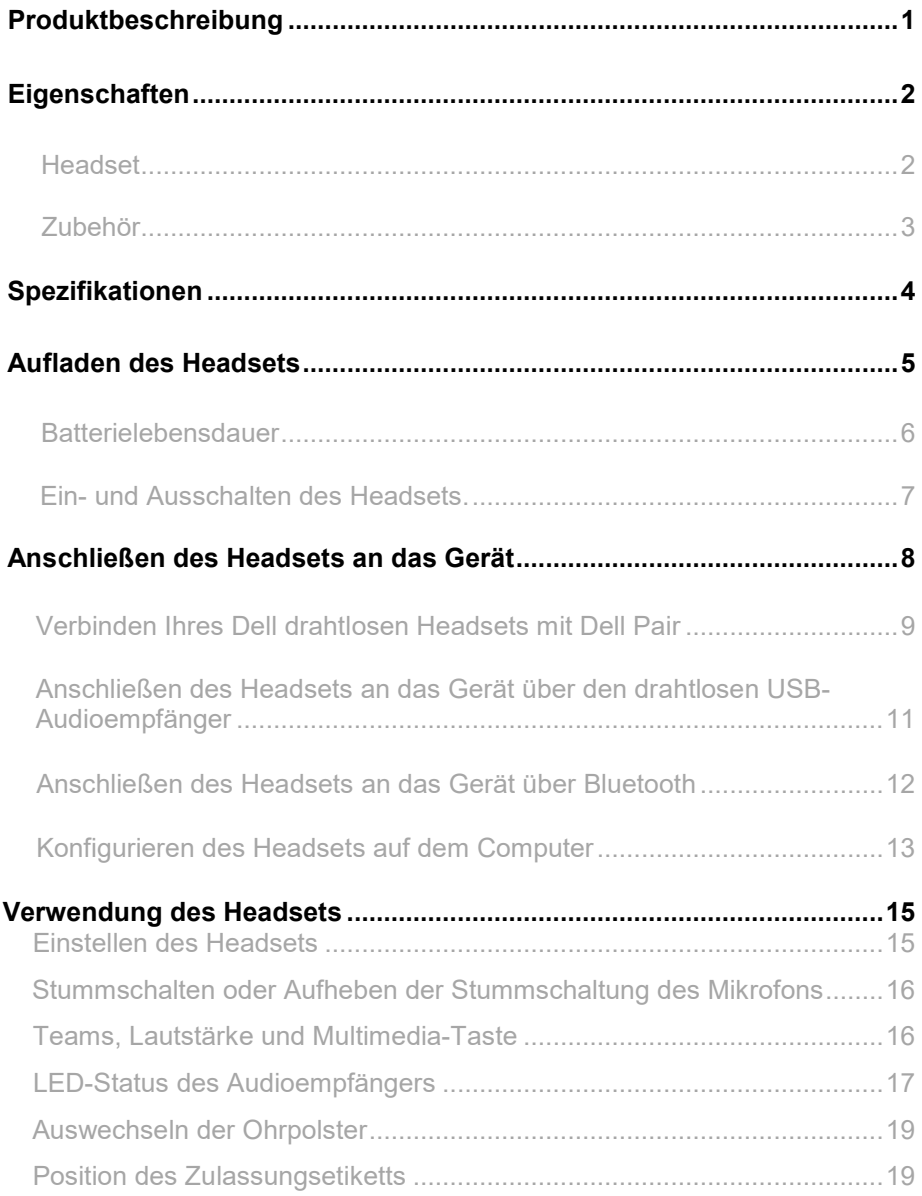

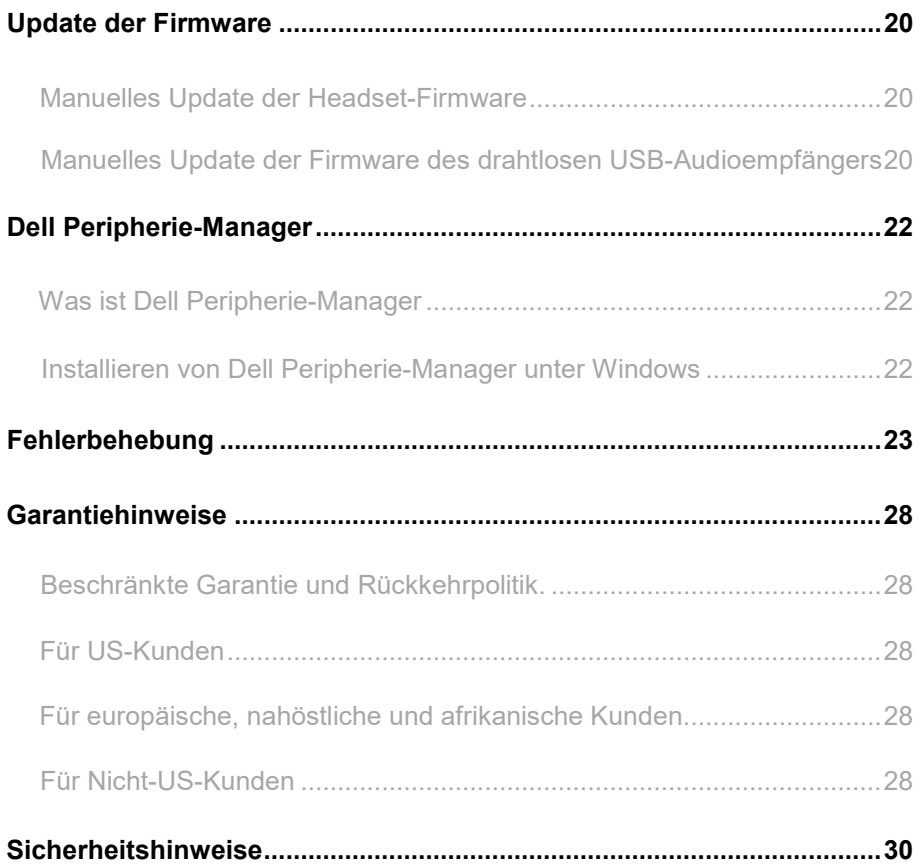

### **Produktbeschreibung**

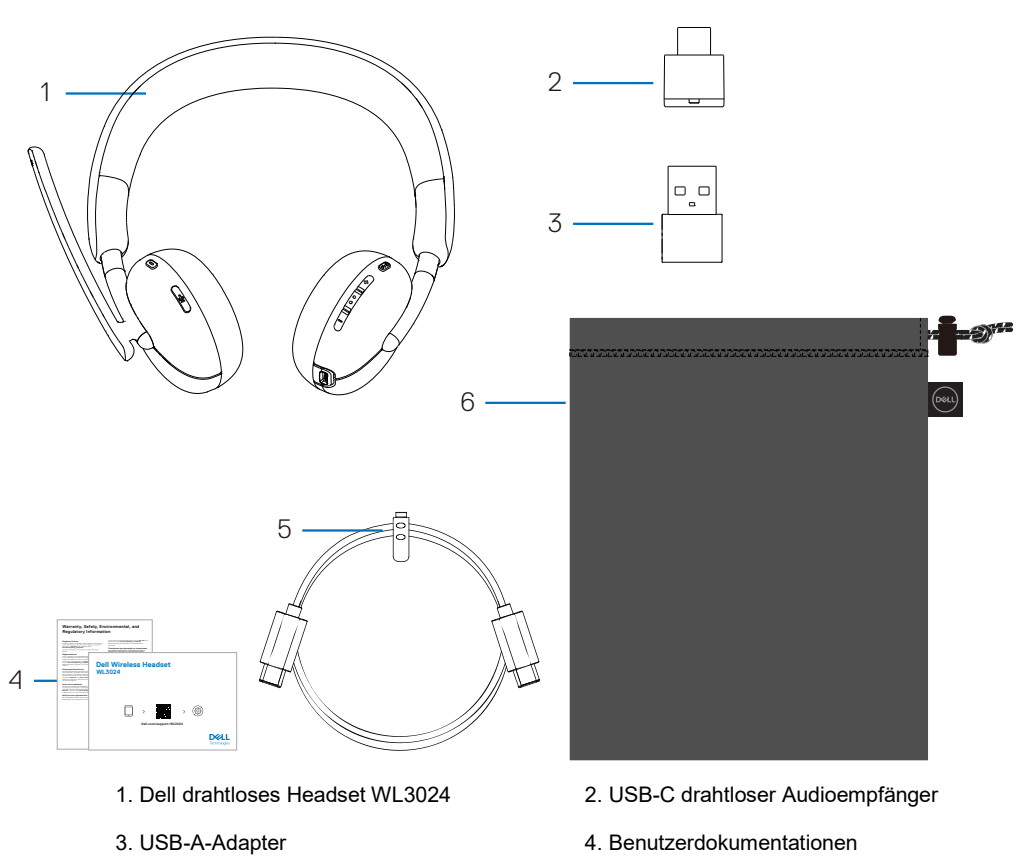

- 
- 5. Typ-C Ladekabel 6. Weiche Tragetasche

**HINWEIS: Laden Sie das Headset vor dem ersten Einschalten auf.**

**HINWEIS: Die mit Ihrem Headset gelieferten Dokumente können je nach Region variieren.**

 **HINWEIS: Die weiche Tragetasche schützt das Headset und bewahrt es vor Staub.**

<span id="page-5-0"></span>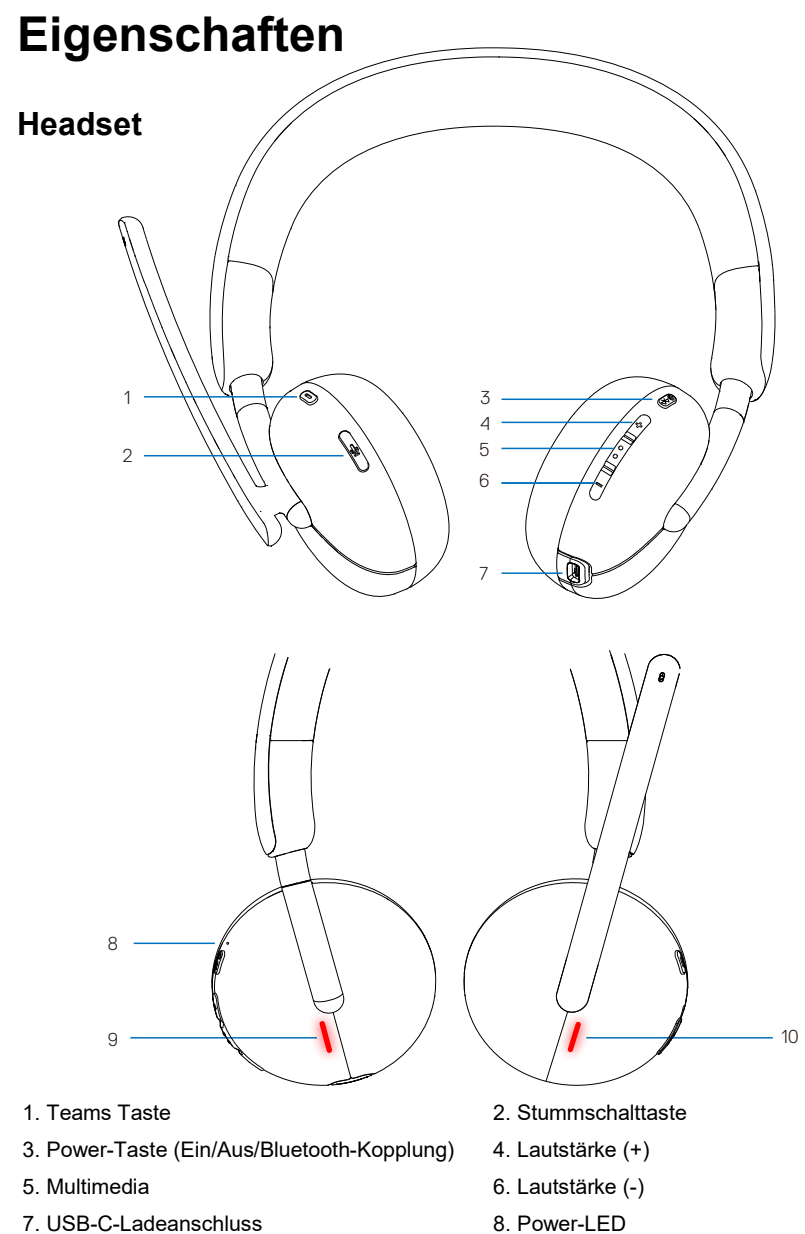

- 9. Besetzt-Leuchte-LED 10. Besetzt-Leuchte-LED
- 

#### <span id="page-6-0"></span>**Zubehör**

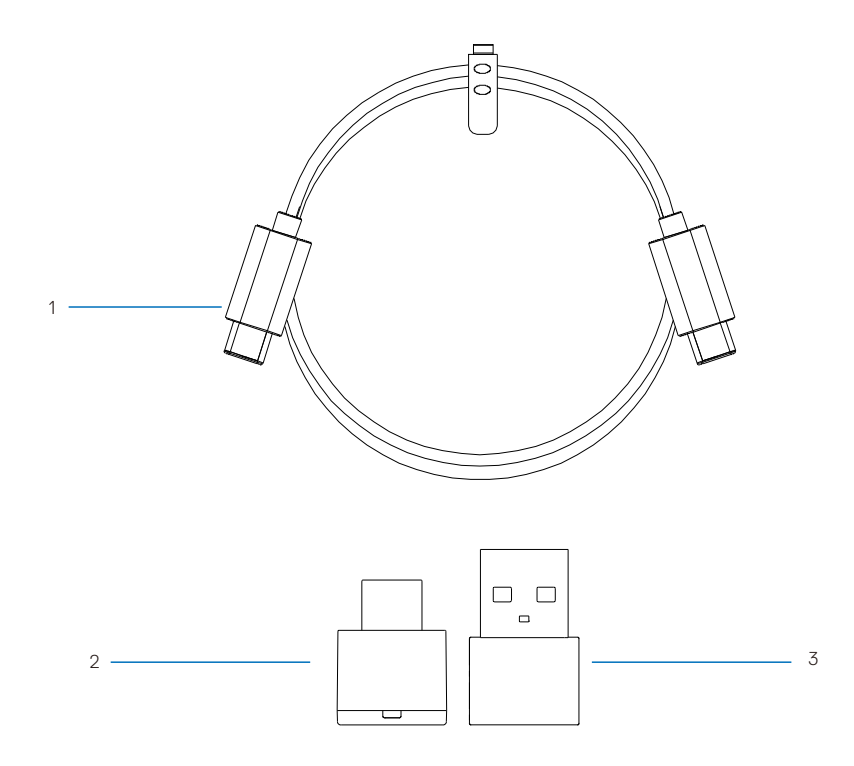

- 
- 1. Typ-C Ladekabel 2. USB-C drahtloser Audioempfänger
- <span id="page-6-1"></span>3. USB-A-Adapter

## **Spezifikationen**

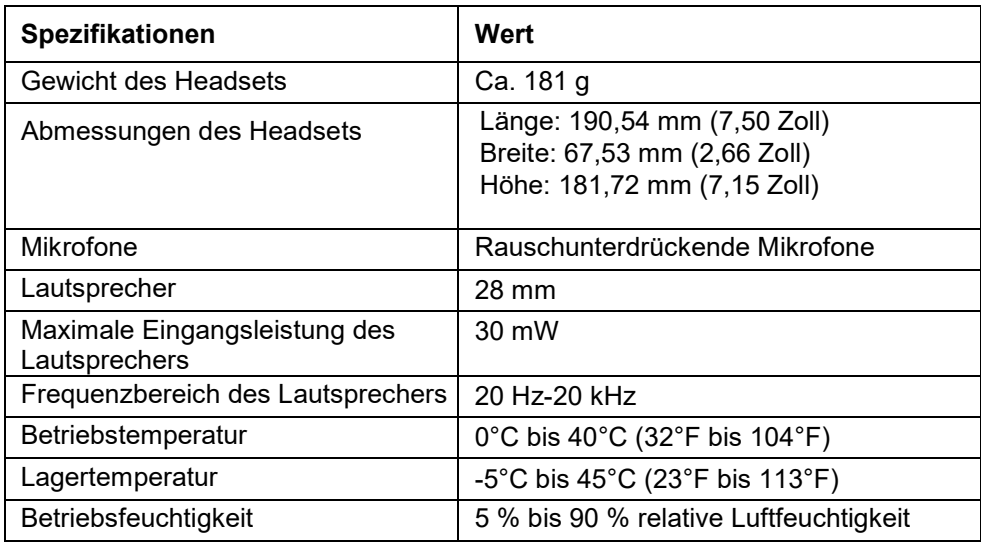

#### **Kompatibles Zubehör (Separat verkauft)**

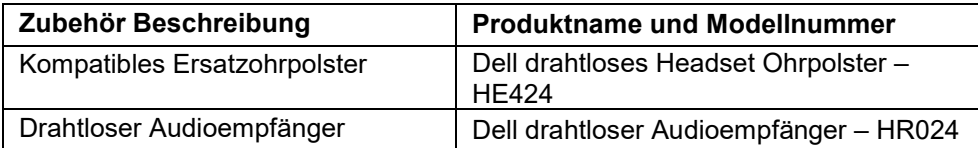

### <span id="page-8-0"></span>**Aufladen des Headsets**

Zum Aufladen des Headsets schließen Sie das USB-C-Ladekabel an den USB-C-Anschluss Ihres Headsets an und verbinden Sie dann das andere Ende des USB-C-Anschlusses mit dem Computer.

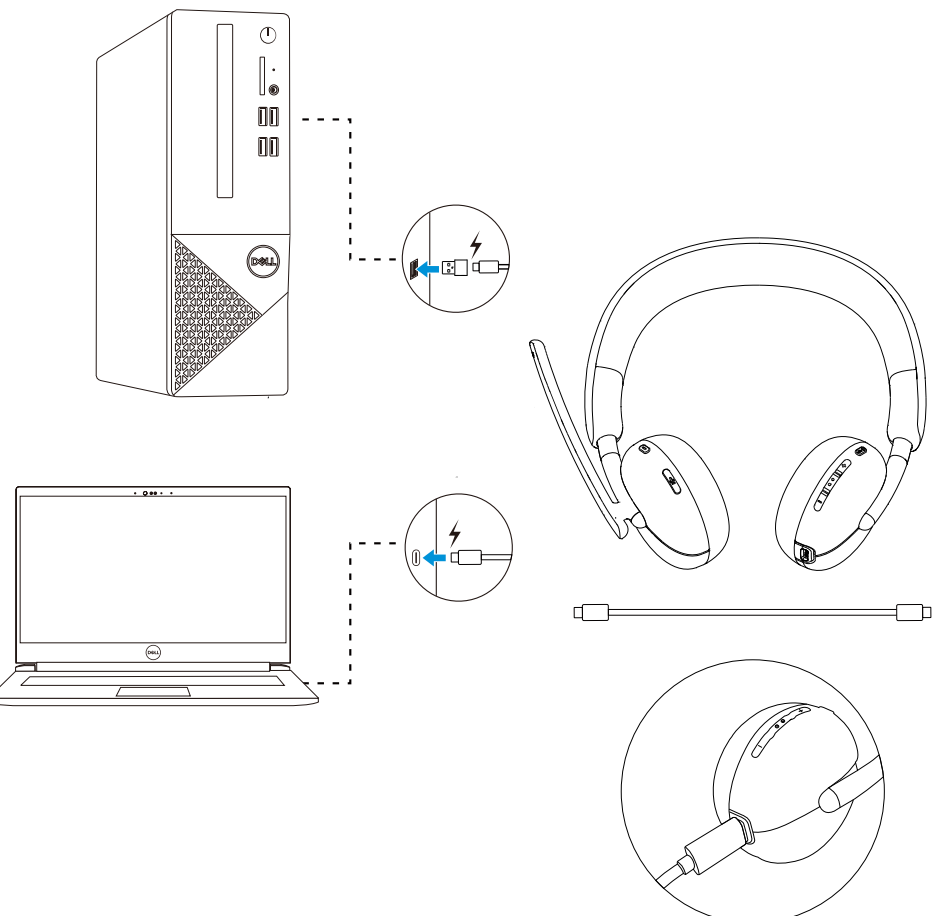

- **HINWEIS: Vergewissern Sie sich, dass die Batterie bei der ersten Verwendung vollständig aufgeladen ist.**
- **HINWEIS: Schalten Sie den Netzschalter aus, wenn Sie das Headset nicht benutzen, um die Batterielebensdauer zu verlängern.**

### <span id="page-9-0"></span>**Batterielebensdauer**

Die Batterie des Headsets hält bis zu 30 Stunden Audiowiedergabe und 25 Stunden Gesprächszeit aus (bei ausgeschalteten Besetzt-Leuchten). Es sollte weniger als 2,5 Stunden dauern, die Batterie auf 100 % oder die maximale Kapazität aufzuladen.

Wenn das Headset ausgeschaltet ist und geladen wird, zeigen die Besetzt-Leuchte-LED und die Power-LED den Batteriestatus an.

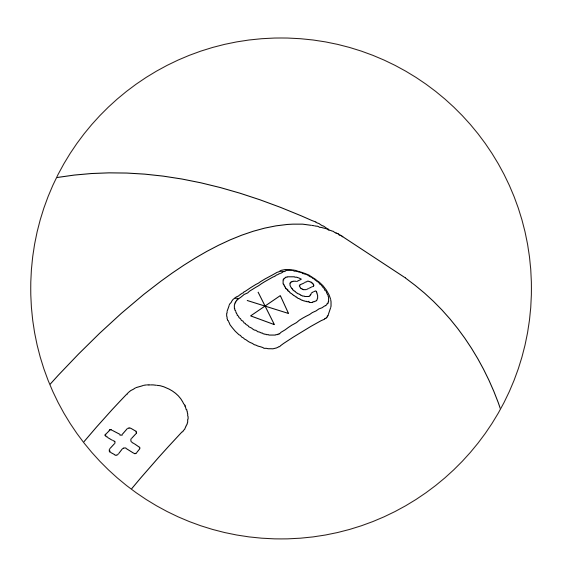

#### **Batteriestatus**

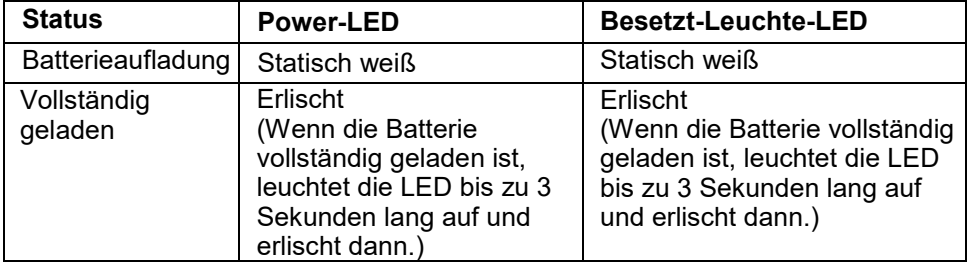

### <span id="page-10-0"></span>**Ein- und Ausschalten des Headsets**

Sie müssen das Headset vor der Verwendung aufladen.

Drücken Sie die Power-Taste, um das Headset ein- oder auszuschalten.

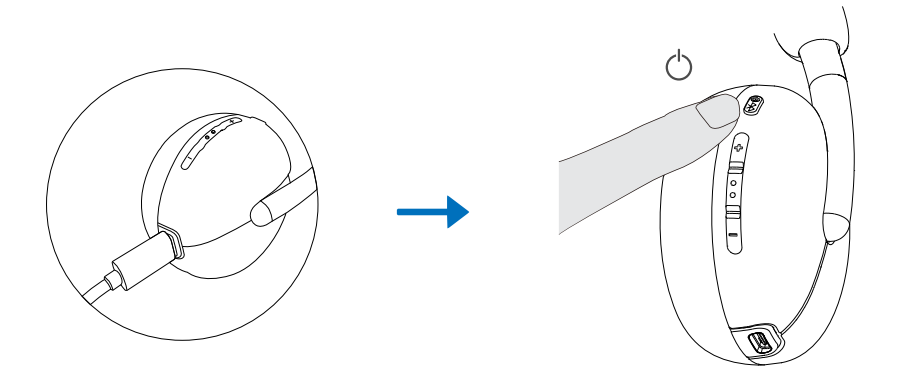

### <span id="page-11-0"></span>**Anschließen des Headsets an das Gerät**

#### **Systemanforderungen**

• Windows 10, 64-bit, Windows 11, 64-bit, MacOS, Android und IOS.

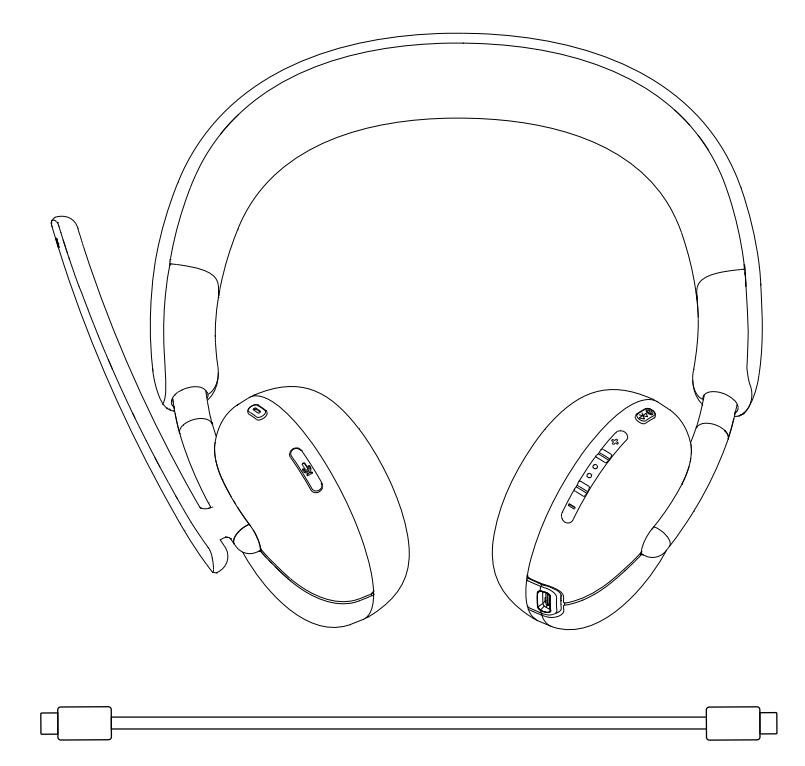

#### <span id="page-12-0"></span>**Verbinden Ihres Dell drahtlosen Headsets mit Dell Pair**

#### **Dell Pair unterstützt Folgendes:**

- Erkennung von Dell-Peripheriegeräten wie drahtlosem Headset, Maus und Tastatur.
- Nahtlose Kopplung von Geräten über Bluetooth.

#### **Download und Installation**

Dell Pair ist auf bestimmten Dell Computern vorinstalliert. Weitere Informationen über die Liste der mit Dell Pair kompatiblen Geräte finden Sie unter www.dell.com/support/kbdoc/000201693.

Wenn die Modellnummer des Laptops unterstützt wird und Dell Pair nicht verfügbar ist, können Sie die Anwendung manuell herunterladen und installieren.

- 1. Gehen Sie auf www.dell.com/support.
- 2. Geben Sie im Feld **Suchunterstützung (Search support)** das Service-Tag Ihres Computers ein und klicken Sie dann auf **Suchen (Search)**.
- 3. Laden Sie im Abschnitt **Treiber & Downloads (Drivers & Downloads)** die ausführbare Datei von Dell Pair herunter.
- 4. Folgen Sie den Anweisungen auf dem Bildschirm, um die Installation abzuschließen. Nach Abschluss der Installation ist **Dell Pair** im **Windows**-Startmenü verfügbar.

#### **Schritte zur Kopplung über Dell Pair**

1. Stellen Sie Ihr drahtloses Headset neben den Computer, und drücken Sie die Power-Taste, um das Headset einzuschalten.

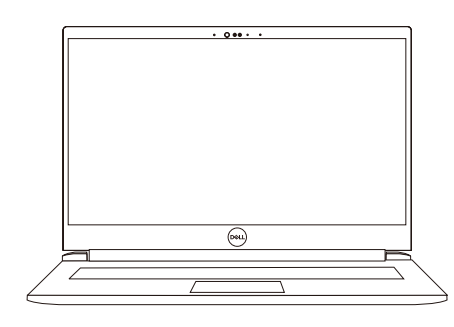

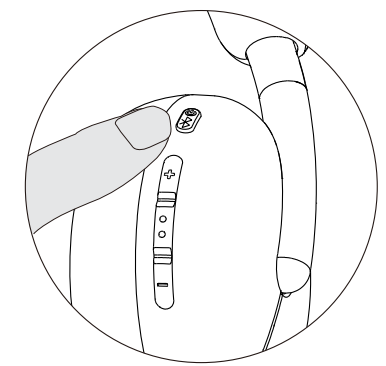

2. Drücken und halten Sie die Power-Taste 3 Sekunden. Achten Sie darauf, dass die LED blau blinkt, um anzuzeigen, dass die Bluetooth-Kopplung eingeleitet wurde.

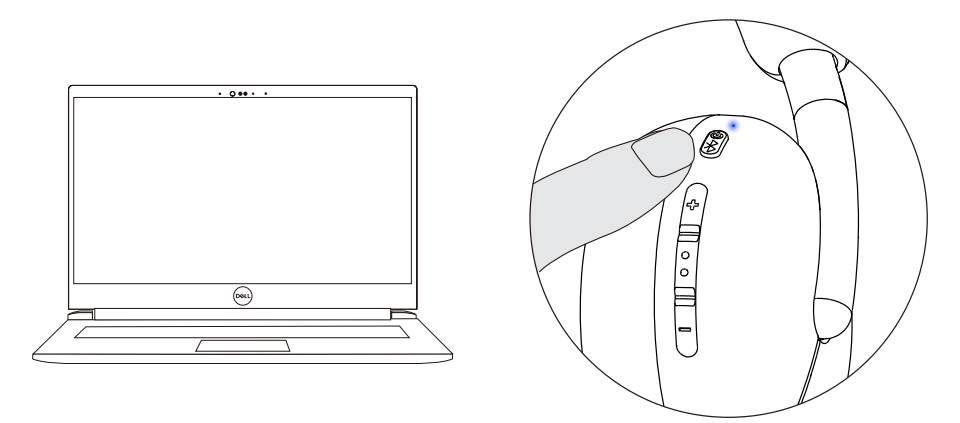

3. Dell Pair benachrichtigt Sie, wenn ein unterstütztes Gerät eingeschaltet wird. Klicken Sie auf **Koppeln (Pair)**, um eine nahtlose Bluetooth-Kopplung mit dem Gerät zu starten.

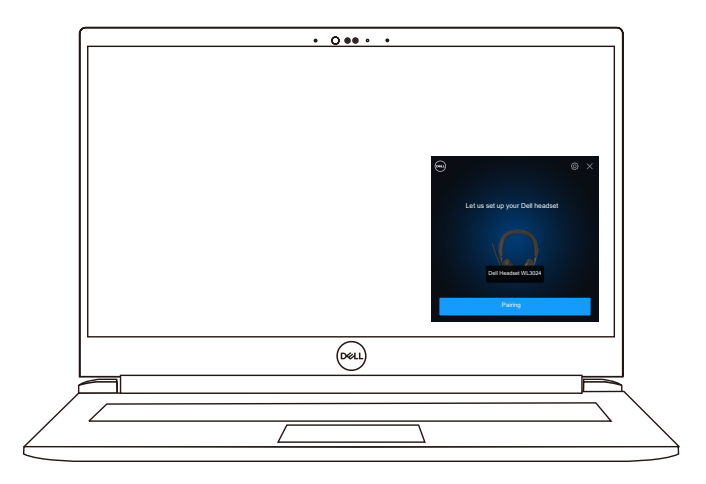

4. Nach erfolgreicher Kopplung ist das drahtlose Headset einsatzbereit.

### <span id="page-14-0"></span>**Anschließen des Headsets an das Gerät über den drahtlosen USB-Audioempfänger**

1.Stecken Sie den USB-C Audioempfänger in den USB-C-Anschluss des Computers. Für den Anschluss an den USB-A-Anschluss wird alternativ auch ein USB-A-Adapter mitgeliefert.

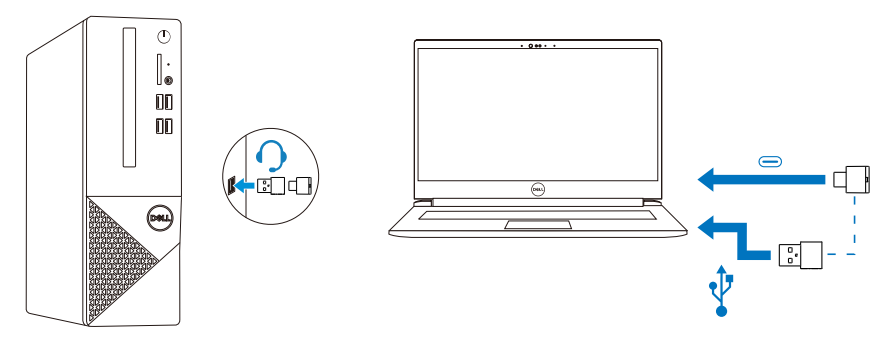

2. Drücken Sie die Power-Taste, um das Headset einzuschalten und automatisch mit dem drahtlosen Audioempfänger zu koppeln.

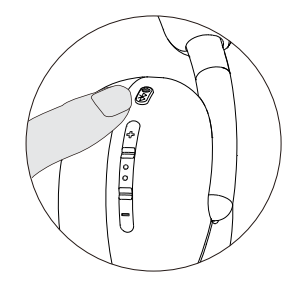

3. Das blaue LED-Licht zeigt an, dass das Headset eingeschaltet ist.

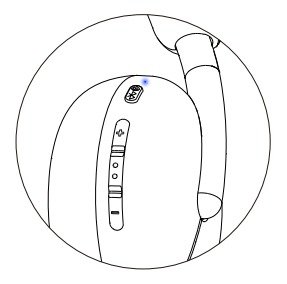

#### **Anschließen des Headsets an das Gerät über Bluetooth**

1. Schalten Sie Bluetooth in Ihrem Smartphone, Tablet oder Laptop ein, bevor Sie das Headset über Bluetooth verbinden.

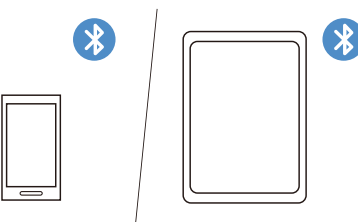

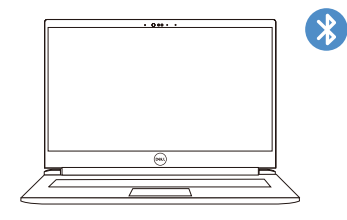

2. Drücken und halten Sie die Power-Taste 3 Sekunden, um mit der Kopplung zu beginnen. Das blaue LED-Licht blinkt, um anzuzeigen, dass der Paarungsmodus aktiviert ist.

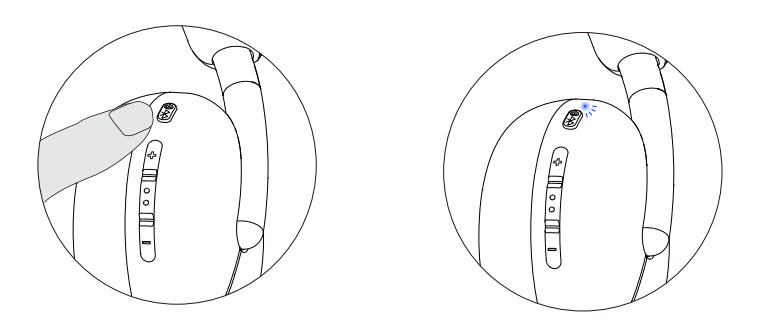

3. Verbinden Sie das Headset mit einem Smartphone, Tablet oder Laptop. Die statische blaue LED beleuchtet 3 Sekunden lang, bevor sie langsam zu blauem Blinken wechselt.

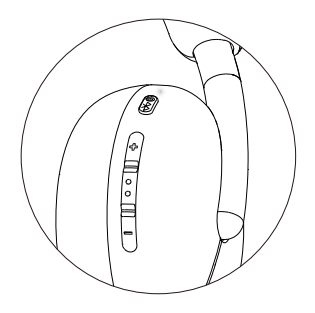

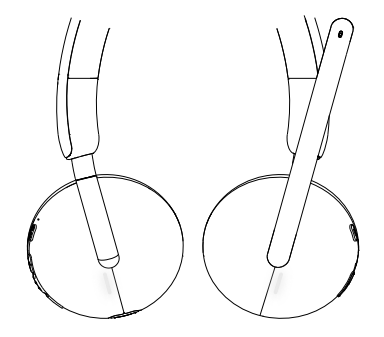

### **Konfigurieren des Headsets auf dem Computer**

Um Ihr Headset auf dem Computer zu verwenden, wählen Sie in den **Windows-Audio-Einstellungen (Windows Audio)** standardmäßig das Wiedergabegerät und das Aufzeichnungsgerät aus.

1.Klicken Sie in der Taskleiste mit der rechten Maustaste auf das Symbol Lautsprecher und dann auf **Ton (Sound)**. Das Ton-Dialogfeld wird angezeigt.

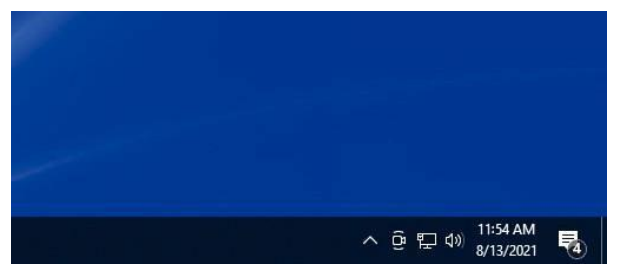

- 2. Klicken Sie auf die **Wiedergaberegister (Playback)** und stellen Sie Folgendes ein:
	- Das **Dell Headset WL3024** als Standard Wiedergabegerät.
	- Das **Dell Headset WL3024** als Standard Kommunikationsgerät.

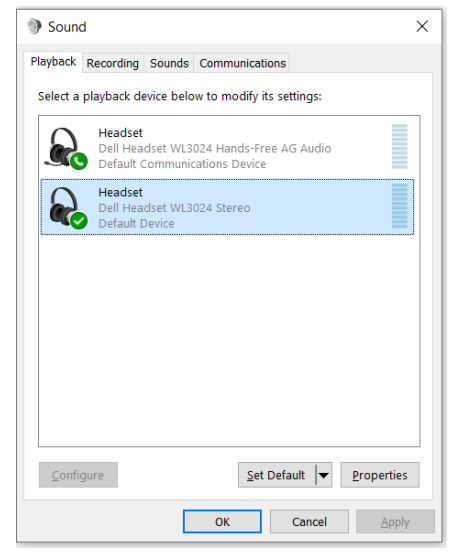

3. Klicken Sie auf die **Aufnahme**-Registerkarte (**Recording**) und legen Sie das **Dell Headset WL3024** als Standardgerät fest. Stellen Sie die Lautstärke des Headset-Mikrofons und die PC-Tonlautstärke entsprechend ein.

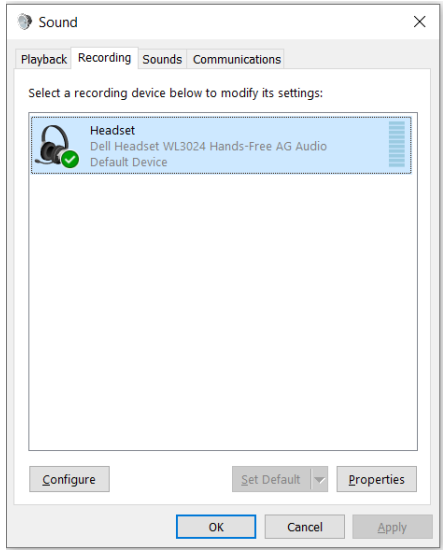

4. Klicken Sie auf die **Kommunikation**-Registerkarte (**Communications**), wählen Sie **Nichts tun (Do nothing)** und klicken Sie dann auf **OK**.

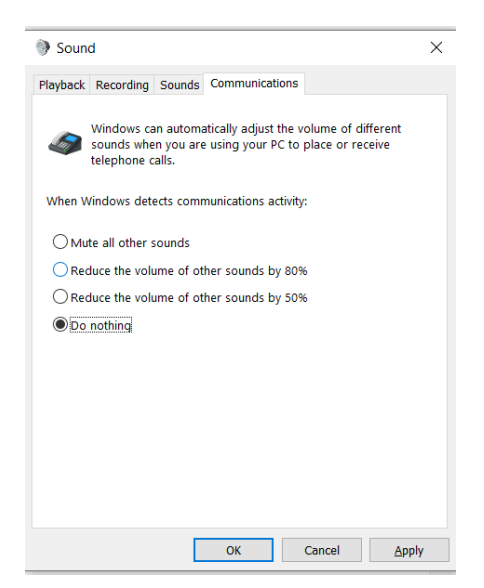

### **Verwendung des Headsets**

#### **Einstellen des Headsets**

Stellen Sie den Kopfbügel und die Ohrpolster ein, um die optimale Passform für Ihren Kopf zu finden. Die Ohrmuscheln können um 90 Grad nach vorne und hinten gedreht werden.

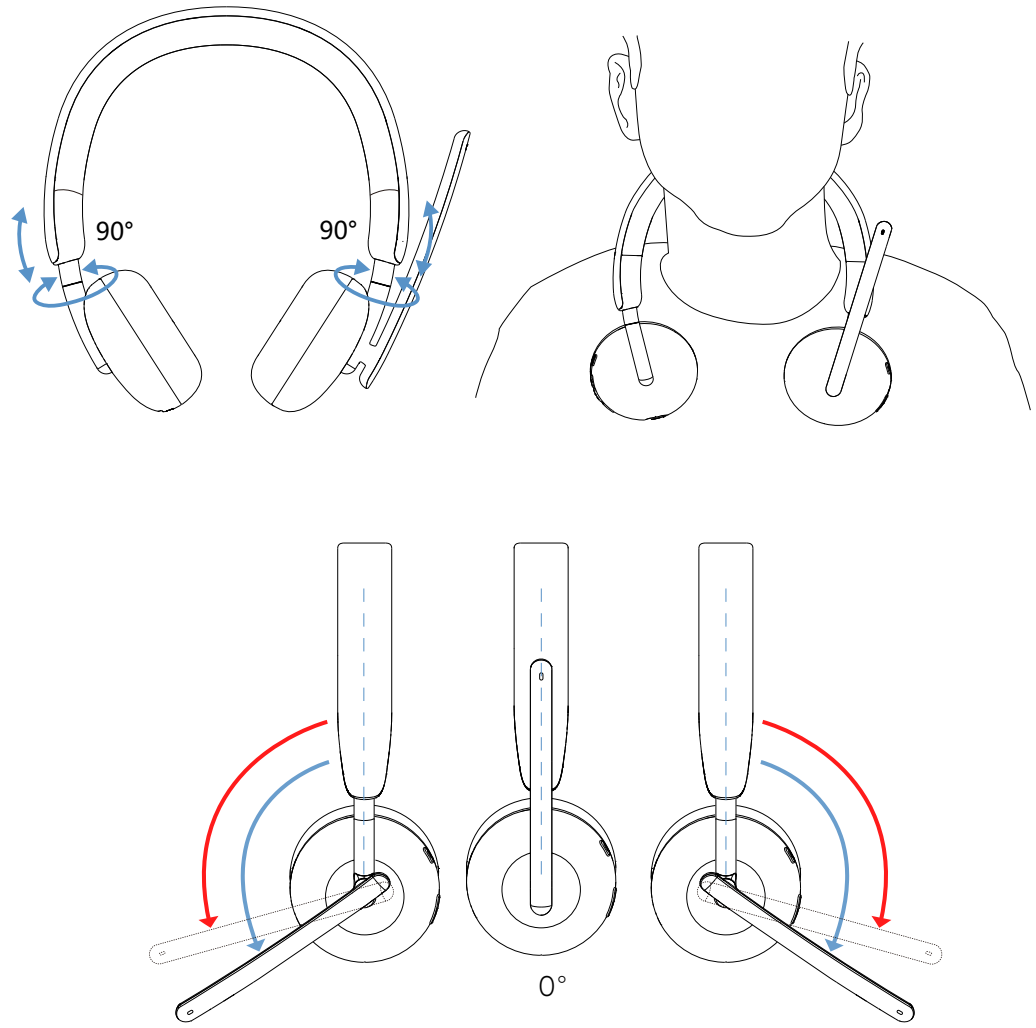

Bügelmikrofon ist um 260° drehbar.

#### **Stummschalten oder Aufheben der Stummschaltung des Mikrofons**

- 1. Klappen Sie das Bügelmikrofon nach unten, um die Stummschaltung aufzuheben. Die Anweisungen **Mikrofon ein (mic on)** und **Mikrofon aus (mic off)** sind zu hören, um den Status des Mikrofons anzuzeigen.
- 2. Drücken Sie die Stummschalttaste an den Ohrmuscheln, um das Mikrofon stummzuschalten oder die Stummschaltung aufzuheben, wenn das Bügelmikrofon ausgeschaltet ist.

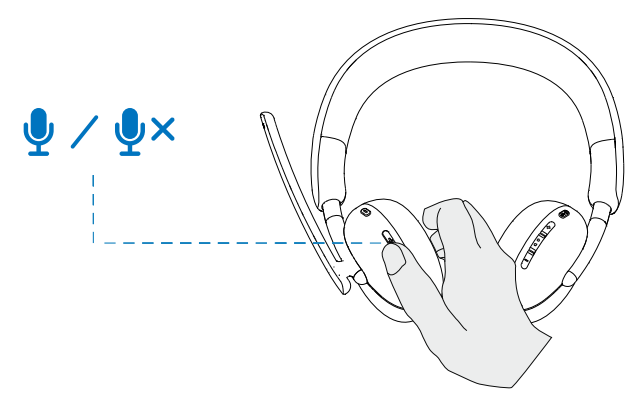

#### **Teams, Lautstärke und Multimedia-Taste**

#### **Teams**

Wenn Teams aktiv oder angemeldet ist, drücken Sie die Teams Taste, um sie aufzurufen und in den Vordergrund zu bringen.

Wenn Sie während eines **Teams**-Anrufs lange auf die **Teams** Taste drücken, hören Sie einen einzelnen Piepton, der anzeigt, dass der Teilnehmer seine Hand in dem Team-Anruf heben kann.

#### **Lautstärke (+) und Lautstärke (-)**

1. Drücken und halten Sie die Taste, um die Lautstärke kontinuierlich zu ändern.

- Halten Sie die Taste eine Sekunde lang gedrückt für kontinuierliche Volumenänderung.

2. Wenn die maximale oder minimale Lautstärke erreicht ist, hören Sie einen doppelten Piepton.

#### <span id="page-20-0"></span>**Multimedia-Taste**

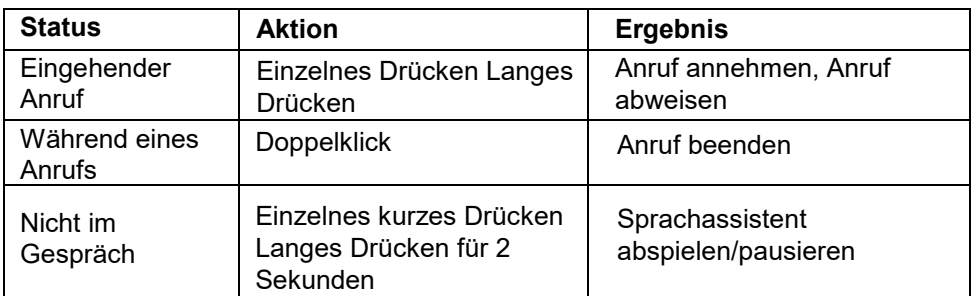

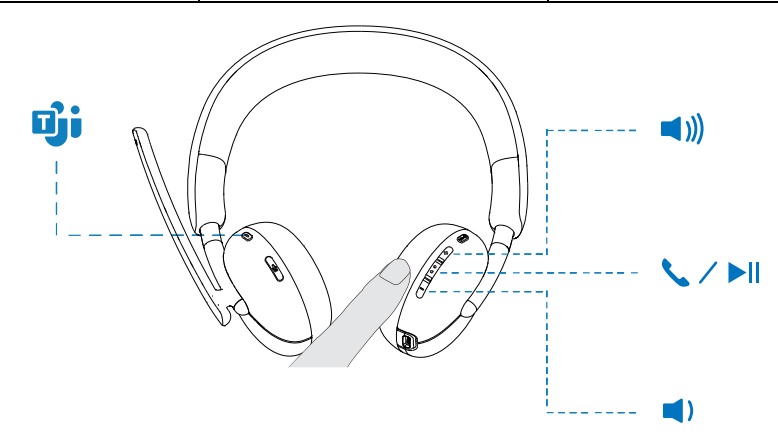

### **LED-Status des Audioempfängers**

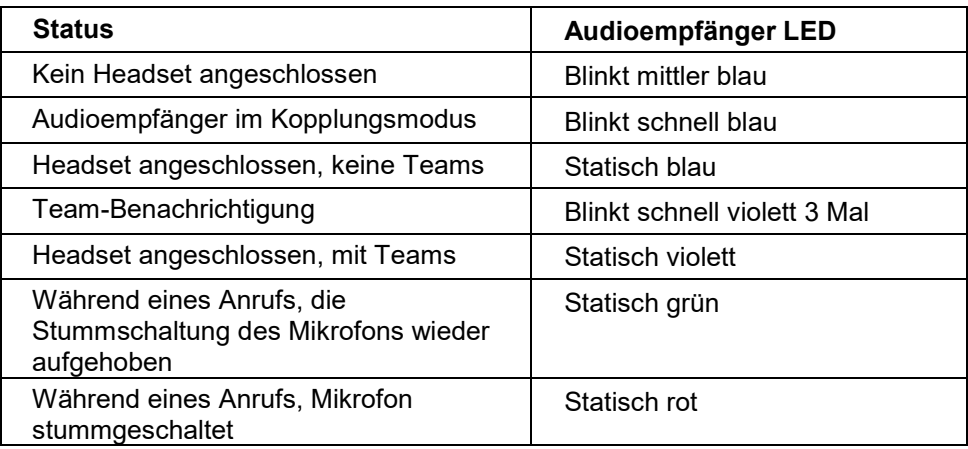

### <span id="page-21-0"></span>**Auswechseln der Ohrpolster**

HINWEIS: Kompatibles Ersatzohrpolster-Modell: **Dell drahtloses Headset Ohrpolster – HE424** kann bei Dell.com erworben werden.

Um das Ohrpolster zu entfernen, halten Sie die Ohrmuschel fest und ziehen Sie dann das Ohrpolster vom Headset ab.

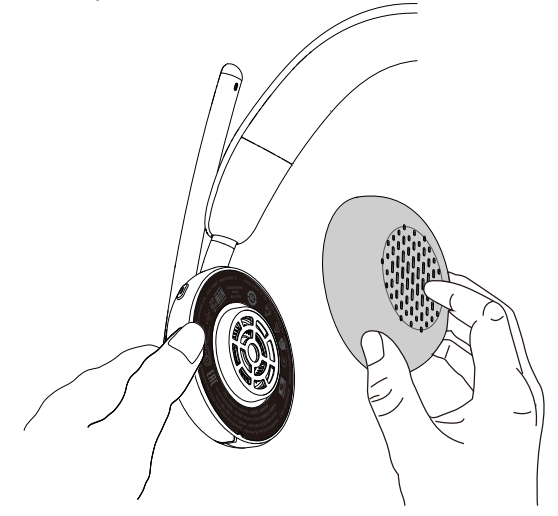

Beachten Sie, dass die linken und rechten Ohrpolster identisch sind. Damit sie in die Ohrmuschel passen, befindet sich oberhalb des Ohrpolsters eine Kerbe, die mit dem Boden der Ohrmuschel übereinstimmt; die Form kann nach dem Einsetzen angepasst werden.

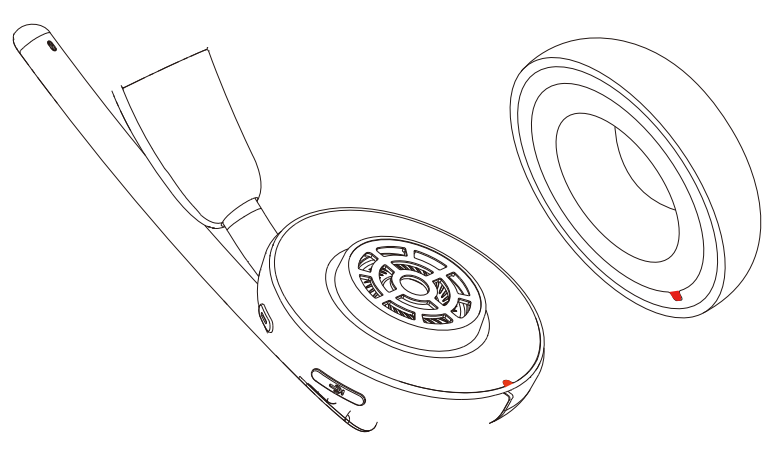

### **Position des Zulassungsetiketts**

Es gibt zwei Zulassungsetiketten. Auf jeder Seite der Lautsprecherabdeckung unter den Ohrpolstern befindet sich ein Zulassungsetikett. Entfernen Sie die Ohrstöpsel, um ihre Position zu ermitteln.

**HINWEIS: Das folgende Bild ist eine exemplarische Abbildung, die nur zeigt, wo sich das Zulassungsetikett befinden. Suchen Sie das Ohrpolster Ihres Geräts, um die zutreffenden Zulassungsetiketten oder Logos zu finden.**

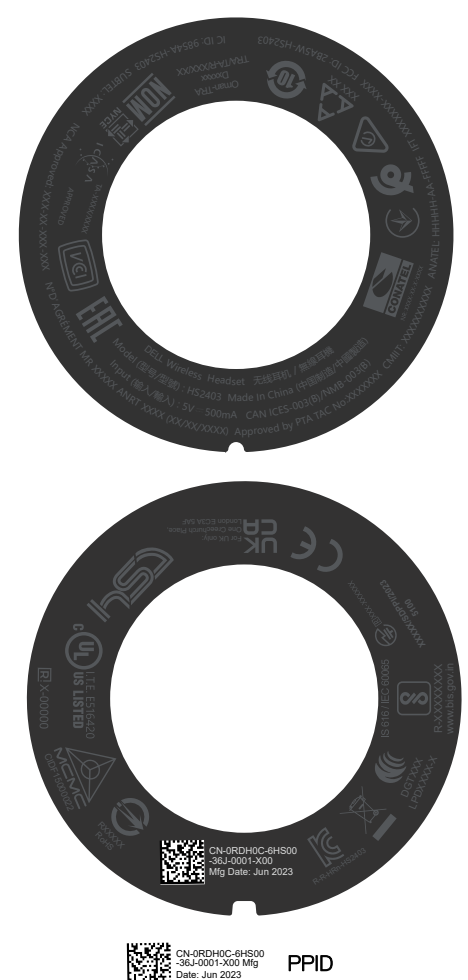

### <span id="page-23-0"></span>**Update der Firmware**

Für optimale Leistung wird empfohlen, die Firmware für drahtlosen USB-Audioempfänger und Headset zu aktualisieren.

#### **Manuelles Update der Headset-Firmware**

- **1.** Gehen Sie auf http://www.dell.com/support und suchen Sie nach **Dell Headset WL3024.**
- 2. Laden Sie auf der Registerkarte **Treiber & Downloads (Drivers & Downloads)** das **Dell Headset WL3024 Headset-Firmware-Update-Tool** herunter.
- 3. Schließen Sie Ihr Headset über das USB-Kabel an Ihren Computer an.
- 4. Öffnen Sie das heruntergeladene **Dell Headset WL3024 Headset-Firmware-Update-Tool**.
- 5. Klicken Sie auf die **Update** Taste. Sobald das Update der Firmware abgeschlossen ist, wird das **Update abgeschlossen**! Die **OK**-Meldung wird angezeigt.
- 6. Schließen Sie das Fenster.
- **HINWEIS: Wenn Sie das USB-Kabel vom Computer abziehen, das Headset-Firmware-Update-Tool schließen oder den während eines Firmware-Updates herunterfahren, wird das Headset beschädigt.**

#### **Manuelles Update der Firmware des drahtlosen USB-Audioempfängers**

- 1. Gehen Sie auf http://www.dell.com/support und suchen Sie nach **Dell Headset WL3024**.
- 2. Laden Sie auf der Registerkarte **Treiber & Downloads (Drivers & Downloads)** das **Dell Headset WL3024 Audioempfänger-Firmware-Update-Tool** herunter.
- 3. Schließen Sie Ihren Audioempfänger an den Computer an.
- 4. Öffnen Sie das heruntergeladene **Dell Headset WL3024 Audioempfänger-Firmware-Update-Tool**.
- 5. Klicken Sie auf die Taste **Update des Audioempfänger (Update audio receiver)**. Sobald das Update der Firmware abgeschlossen ist, wird das **Update abgeschlossen**! Die **OK**-Meldung wird angezeigt.
- 6. Schließen Sie das Fenster.
- **HINWEIS: Wenn Sie den drahtlosen USB-Audioempfänger trennen, die Software für das Firmware-Update-Tool schließen oder den Computer während eines Firmware-Updates herunterfahren, wird der drahtlose USB-Audioempfänger beschädigt.**

### <span id="page-24-0"></span>**Dell Peripherie-Manager**

#### **Was ist Dell Peripherie-Manager?**

- Die Anwendung Dell Peripherie-Manager unterstützt Sie bei der Verwaltung und Einrichtung verschiedener Dell-Peripheriegeräte, die an Ihren Windows OS-Computer angeschlossen sind.
- Es ermöglicht dem Benutzer, Änderungen an den Audio- und Geräteeinstellungen vorzunehmen und zusätzliche Anpassungen vorzunehmen, wie z. B. Audiomodus, Mikrofon, Mithörton, Audioausgang, Besetzt-Leuchte.
- Sie können auch den Status des Headsets überprüfen, einschließlich des Batteriestatus und angeschlossene Geräte.

#### **Installieren von Dell Peripherie-Manager unter Windows**

- Wenn Sie das Gerät/Peripheriegerät zum ersten Mal an Ihren Computer anschließen, wird eine Aufforderung zur Installation angezeigt, und Sie können wählen, ob Sie die Software herunterladen oder die Installation ablehnen möchten.
- **HINWEIS: Wenn Dell Peripherie-Manager nicht innerhalb weniger Minuten angezeigt wird, können Sie manuell über Windows Update nach Updates suchen oder die Anwendung Dell Peripherie-Manager unter www.dell.com/support/dpem herunterladen.**

### <span id="page-25-0"></span>**Fehlerbehebung**

#### **Probleme Lösungsmöglichkeiten**

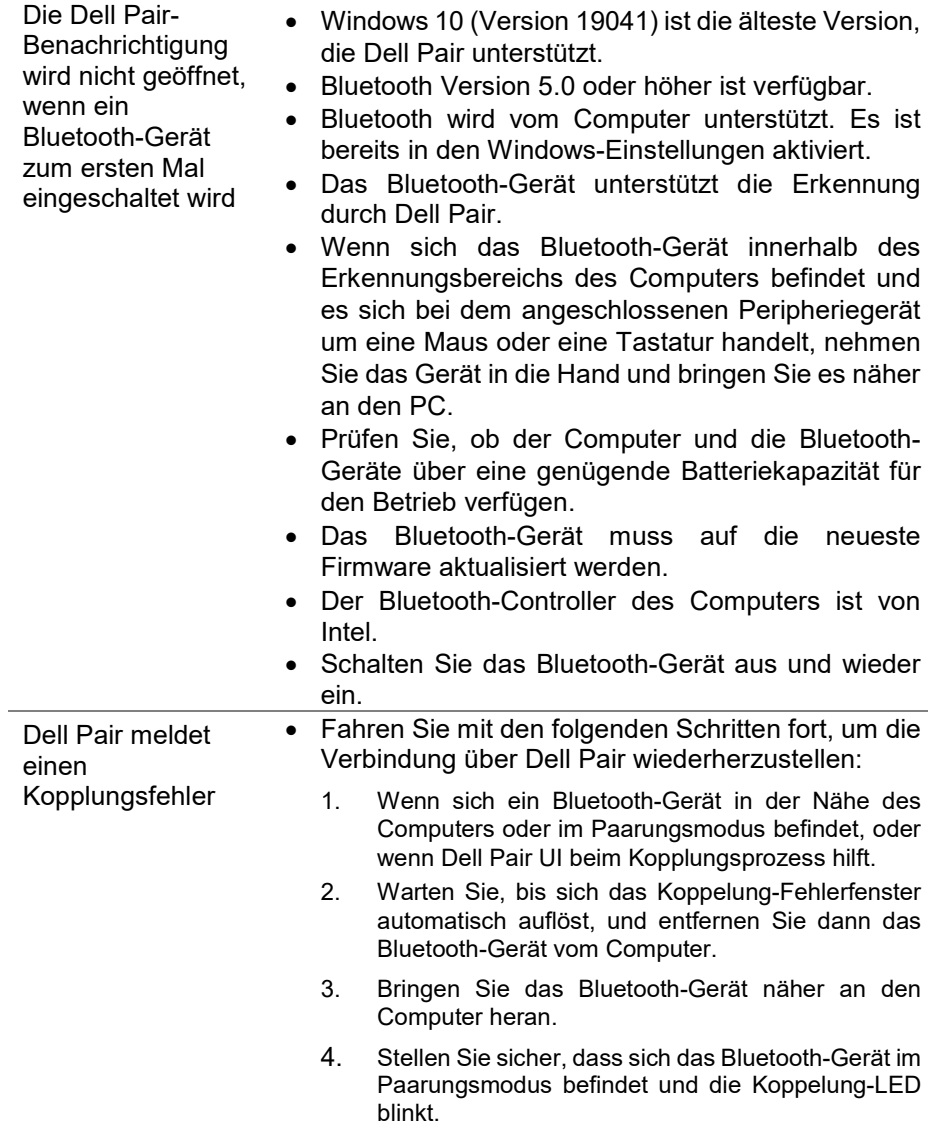

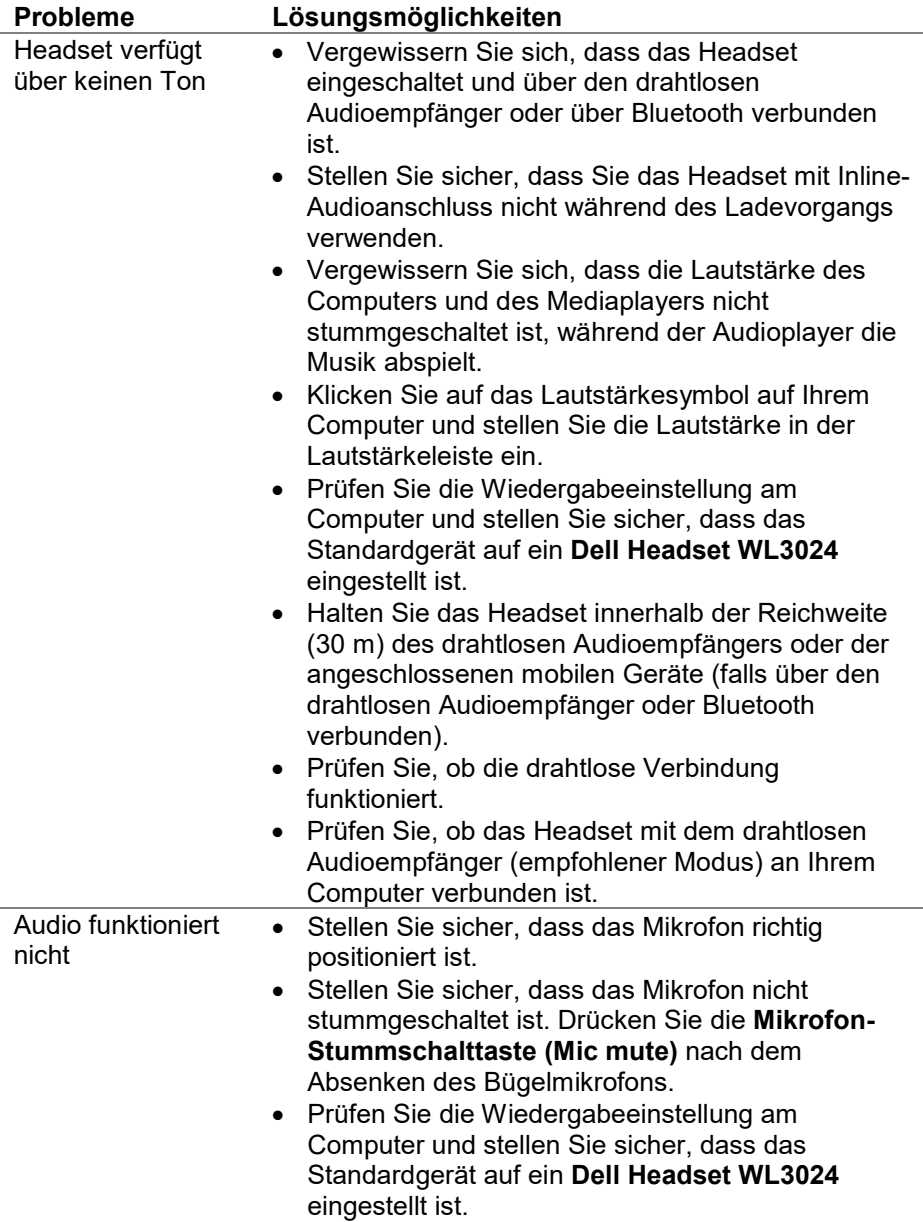

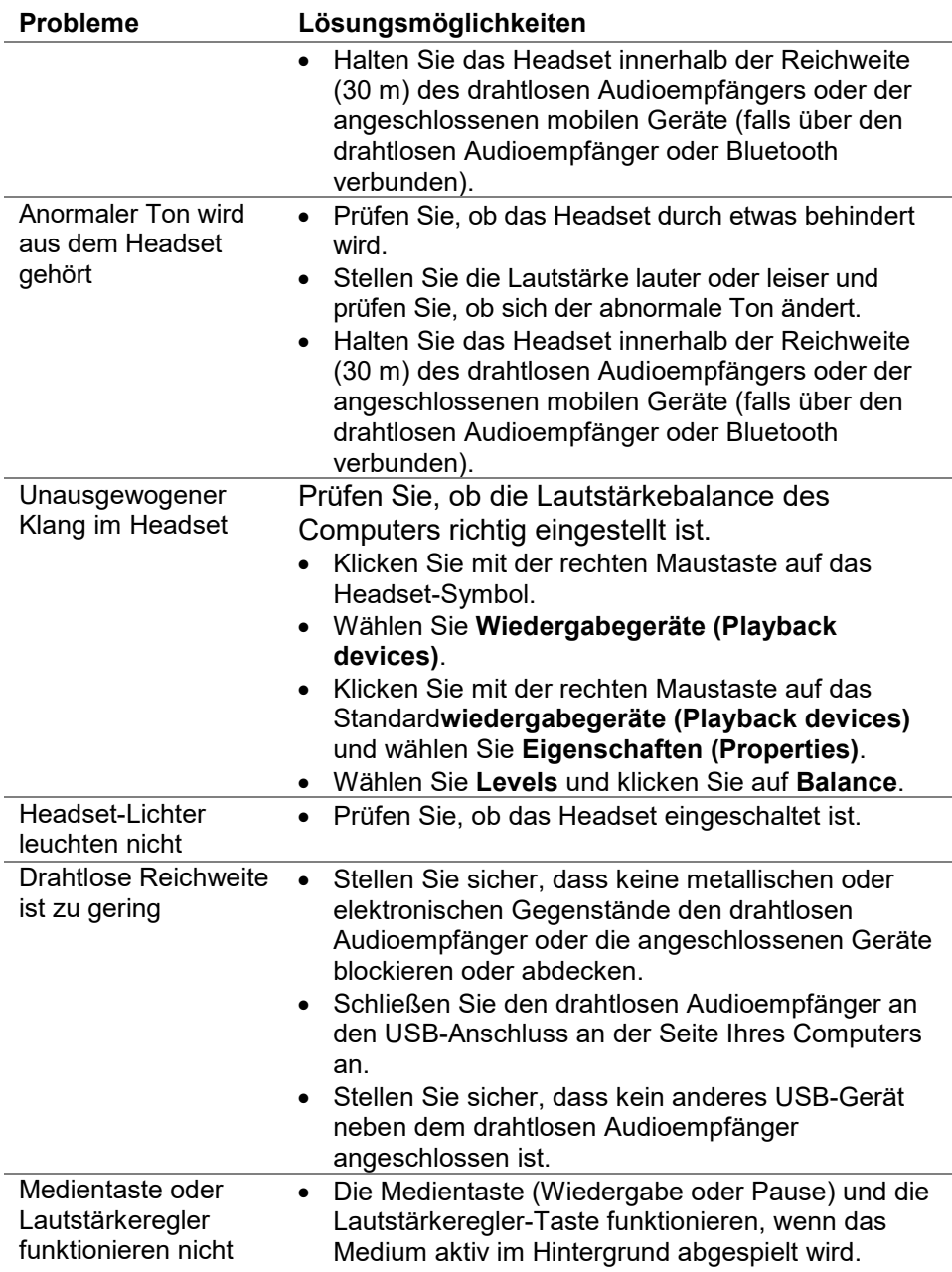

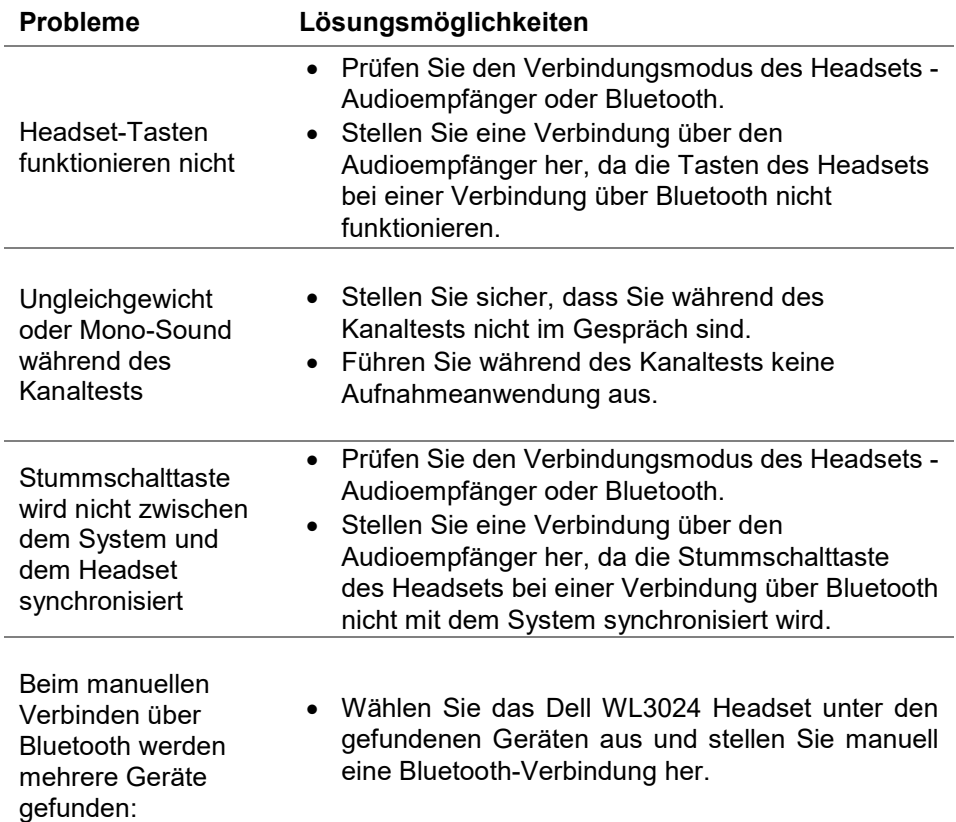

### <span id="page-29-0"></span>**Garantiehinweise**

#### **Beschränkte Hardware und Rückkehrpolitik**

Für das Dell UC drahtlose Headset WL3024 gilt eine 3-jährige beschränkte Hardware-Garantie. Wenn es zusammen mit einem Dell-System gekauft wird, gilt die Systemgarantie.

#### <span id="page-29-1"></span>**Für US-Kunden:**

Der Kauf und Ihre Nutzung dieses Produkts unterliegen der Endbenutzervereinbarung von Dell, die Sie unter https://www.dell.com/terms finden. Dieses Dokument enthält eine bindende Schlichtungsklausel.

#### **Für europäische, nahöstliche und afrikanische Kunden:**

Die mit dem Dell-Logo gekennzeichneten Produkte, die verkauft und verwendet werden, unterliegen den geltenden nationalen Verbraucherrechten, den Bedingungen eines von Ihnen abgeschlossenen Einzelhandel-Verkaufsvertrages (der zwischen Ihnen und dem Einzelhändler gilt) und den Vertragsbedingungen von Dell für Endverbraucher. Dell kann auch eine zusätzliche Hardware-Garantie gewähren - alle Einzelheiten des Dell Endkundenvertrags und der Garantiebedingungen finden Sie unter https:/[/www.dell.com.](http://www.dell.com/) Wählen Sie Ihr Land aus der Liste unten auf der "Home"-Seite aus und klicken Sie dann auf den Link "Geschäftsbedingungen" für die Endkundenbedingungen oder den Link "Support" für die Garantiebedingungen.

#### **Für Nicht-US-Kunden:**

Die mit dem Dell-Logo gekennzeichneten Produkte, die verkauft und verwendet werden, unterliegen den geltenden nationalen Verbraucherrechten, den Bedingungen eines von Ihnen abgeschlossenen Einzelhandel-Verkaufsvertrages (der zwischen Ihnen und dem Einzelhändler gilt) und den Garantiebedingungen von Dell. Dell kann auch eine zusätzliche Hardware-Garantie gewähren - alle Einzelheiten der Dell Garantiebedingungen finden Sie unter https:/www.dell.com/terms. Wählen Sie Ihr Land aus der Liste unten auf der "Home"-Seite aus und klicken Sie dann auf den Link "Geschäftsbedingungen" oder den Link "Support" für die Garantiebedingungen.

### <span id="page-30-0"></span>**Sicherheitshinweise**

**Halten Sie die Lautstärke während des Gebrauchs auf einem optimalen Niveau. Hören Sie nicht für längere Zeit bei hoher Lautstärke. Längeres Hören bei hoher Lautstärke kann einen hohen Schalldruck verursachen und das Risiko von Gehörschäden erhöhen.**